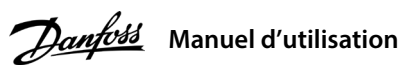

# **1 Introduction**

# **Variateurs de fréquence iC2-Micro**

Ce manuel d'utilisation contient les informations nécessaires à l'installation et à la mise en service du variateur de fréquence par du personnel qualifié. Lire et suivre les consignes pour utiliser le variateur en toute sécurité et de manière professionnelle.

 $\boxtimes$ Ne pas jeter d'équipement contenant des composants électriques avec les ordures ménagères. Un tel équipement doit être collecté séparément conformément à la législation locale en vigueur.

# **2 Sécurité**

Le variateur contient des condensateurs de bus CC qui peuvent rester chargés même lorsque le variateur n'est pas alimenté. Une haute tension peut être présente même lorsque les voyants d'avertissement sont éteints. - Arrêter le moteur, couper le réseau CA et les moteurs aimants permanents. Supprimer les alimentations du bus CC,<br>y compris les batteries de secours, les alimentations sans interruption et les connexions du bus CC à d'aut

Faire particulièrement attention aux consignes de sécurité et aux avertissements d'ordre général afin d'éviter tout risque de décès, de blessures graves et de dégâts matériels.

# **AVERTISSEMENT**

# **HAUTE TENSION**

Les variateurs de fréquence contiennent des hautes tensions lorsqu'ils sont reliés à l'alimentation de réseau CA, à l'alimentation CC ou à la répartition de la charge.

### **DÉMARRAGE IMPRÉVU**

Le moteur peut démarrer à tout moment à partir du panneau de commande, des entrées E/S, du bus de terrain ou de MyDrive® Insight, lorsque le variateur est relié à l'alimentation de réseau CA, à l'alimentation CC ou aux bornes de répartition de charge.

## **TEMPS DE DÉCHARGE**

- Attendre que les condensateurs soient complètement déchargés et le vérifier par mesures avant de procéder à un entretien ou à une réparation.

- Le temps d'attente minimum est de 4 minutes pour les variateurs MA01c, MA02c, MA01a, MA02a et Ma03a, et de 15 minutes pour les variateurs MA04a et MA05a.

### **COURANT DE FUITE**

Les courants de fuite du variateur dépassent 3,5 mA. S'assurer que la taille minimale du conducteur de terre est conforme aux réglementations de sécurité locales relatives aux équipements à courant de contact élevé.

## 3.1 Encombrement

#### **3 Installation**

### 4.2 Fonctionnement avec le panneau de commande

Après la mise sous tension du variateur, appuyer sur la touche **Home/Menu** pour basculer entre l'affichage d'état et le menu principal. Utiliser les touches **Haut/Bas** pour sélectionner des éléments, puis appuyer sur la touche **OK** 

pour confirmer la sélection.

# **REMARQUE**

Noter la présence possible d'un niveau de tension aux bornes +UDC/+BR et -UDC pouvant atteindre 850 V CC. Non protégé contre les courts-circuits.

# 3.5 Bornes de commande

### 3.6 Port RJ45 et commutateur de terminaison RS485

• Toutes les bornes des câbles de commande sont placées sous le cache borniers

à l'avant du variateur.

• Regarder au dos du cache borniers pour la description des bornes de commande et commutateurs.

# **4 Programmation**

# 4.1 Panneau de commande

### 3.3 Raccordement réseau et moteur

• Raccorder les fils de terre à la borne PE.

• Connecter le moteur aux bornes U, V et W.

• Raccorder l'alimentation réseau aux bornes L1/L, L2 et L3/N (triphasée) ou L1/L et L3/N (monophasée) et serrer.

• Pour connaître le couple de serrage maximum requis, voir à l'arrière de la protection borniers.

# 3.4 Répartition de la charge/Frein

**Illustration 1 : Montage du câble de terre, de l'alimentation réseau et du câble moteur**

• Pour les variateurs MA01a, MA02a et MA03a, câble avec connecteur recommandé (Réceptacles et languettes FASTON totalement isolés Ultra-Pod, 521366-2,

TE Connectivity).

• Pour les autres tailles du boîtier, raccorder les câbles sur la borne correspondante et serrer. Pour connaître le couple de serrage maximum requis, voir à l'arrière du cache borniers. • Pour plus d'informations, contacter Danfoss ou se reporter au Manuel

de configuration du variateur.

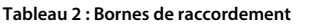

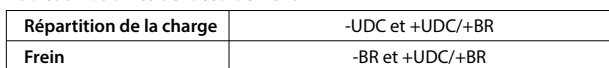

**Illustration 3 : Vue d'ensemble des bornes de commande en configuration PNP et réglage d'usine (mode de commande de vitesse)**

Le variateur dispose d'un port RJ45 conforme au protocole Modbus 485.

• Panneau de commande externe (panneau

de commande 2.0 OP2).

• Outil PC (MyDrive® Insight) via une option

d'adaptateur.

# **REMARQUE**

- Le port RJ45 prend en charge jusqu'à 3 m (9,8 pi) de câble blindé CAT5e qui n'est **PAS** utilisé pour connecter directement le variateur à un PC. Le non-respect de cette consigne peut endommager le PC. - Si le variateur se trouve à l'extrémité du bus de terrain, réglez le commutateur de terminaison RS485 sur **ON**. - Ne pas actionner le commutateur de terminaison RS485 lorsque le variateur est sous tension.

**Illustration 4 : Port RJ45 et commutateur de terminaison RS485**

Le port RJ45 est utilisé pour connecter les éléments suivants :

> • Grâce à l'exécution d'une AMA en mode VVC+, le variateur construit un modèle mathématique du moteur afin d'optimiser la compatibilité entre le variateur et le moteur et d'améliorer ainsi la performance de contrôle moteur. • Sur certains moteurs, il est parfois impossible d'effectuer une version complète du test. Dans ce cas, sélectionner

[2] Activer AMA réduite au P4.2.1.3 Mode AMA.

• L'AMA se termine en 5 minutes. Pour de meilleurs résultats, exécuter la procédure suivante sur un moteur froid.

## **Procédure à suivre :**

- 
- 
- 
- -

1. Régler les données du moteur conformément à la plaque signalétique du moteur.

2. Si nécessaire, définir la longueur du câble moteur dans le paramètre P4.2.1.4 Longueur du câble moteur.

3. Définir [1] Activer une AMA complète ou [2] Activer une AMA réduite pour le paramètre P4.2.1.3 Mode AMA.

L'écran principal affiche Pour démarrer l'AMA, voir l'illustration 7.

4. Appuyer sur la touche **Start**. Le test s'effectue automatiquement, puis l'écran principal indique qu'il est terminé. 5. Une fois l'AMA terminée, appuyer sur n'importe quelle touche pour quitter et revenir au mode de fonctionnement normal.

# 4.3 Adaptation automatique au moteur (AMA)

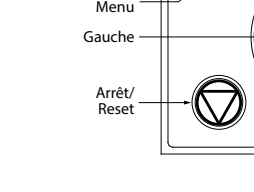

**Tableau 3 : Touches d'exploitation et potentiomètre**

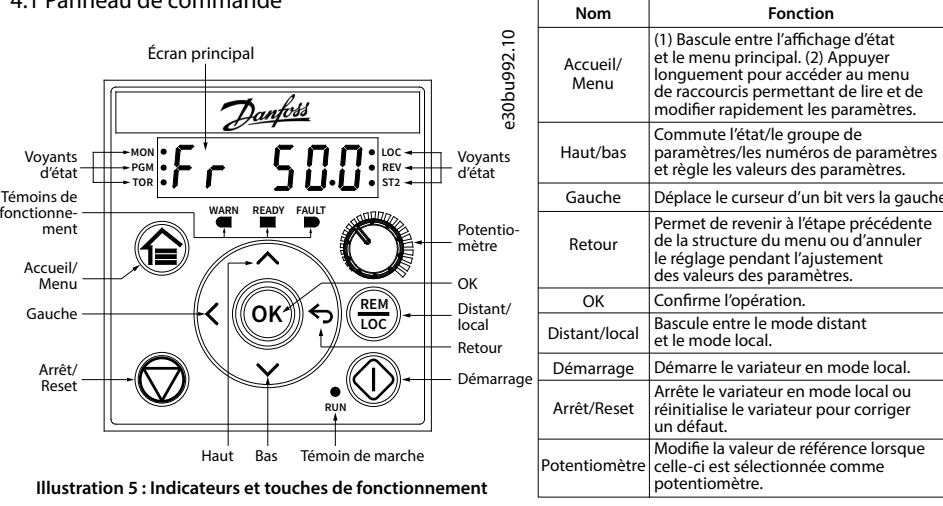

**REMARQUE** Enlever le cache borniers à l'aide d'un tournevis (voir illustration 2). **Illustration 2 : Démontage du cache du bornier**  $9.4.1.3)$ 9.4.1.5)  $9.4.1.2$ Relais (P 9.4.3.1) DI 1 (P 9.4.1.2) DI 2 (P 9.4.1.3) DIO (P 9.4.1.4) DI 3 (P 9.4.1.5) DI 4 (P 9.4.1.6) +24 V SORTIE AO1 (G 9.5.1)  $(G 9.5.1)$ AI1 (G 9.5.2) AI2 (G 9.5.3)  $+10V$  SORT  $\overline{\phantom{a}}$  $9.4.1$ N RS 485 COM RS 485 P RS 485 Ā. GND GND ğ 01 02 03 ⊛, 12 13 14 15 17 18 20 31 32 33 34 35 || 61 68 69 +24 V SORTIE 0-20 mA 0-10 V 1 kΩ 읢 a<br>B Démarrage Sens arrière Jogging Reset (DI) Référence **Fonction** : Défaut Fréquence moteur sortie

# **Tableau 4 : Voyants d'état et de fonctionnement**

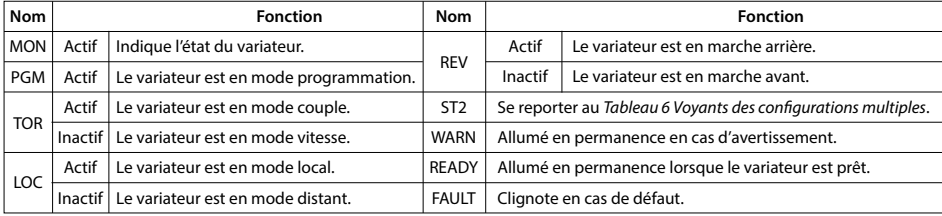

#### **Tableau 6 : Voyants des configurations multiples**

 $P6.6.2 Pro$ 

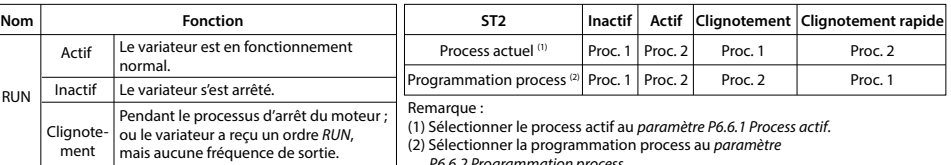

**Tableau 5 : Voyants de fonctionnement**

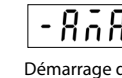

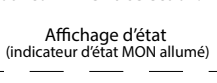

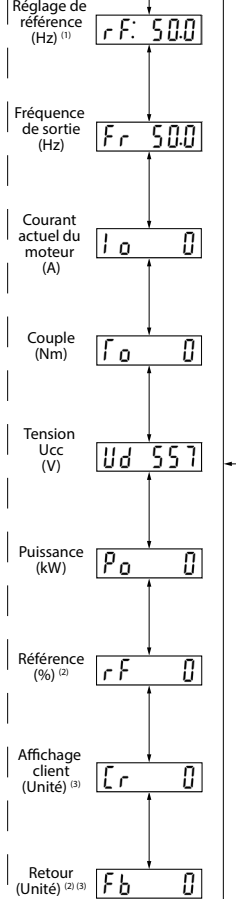

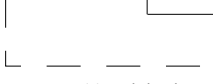

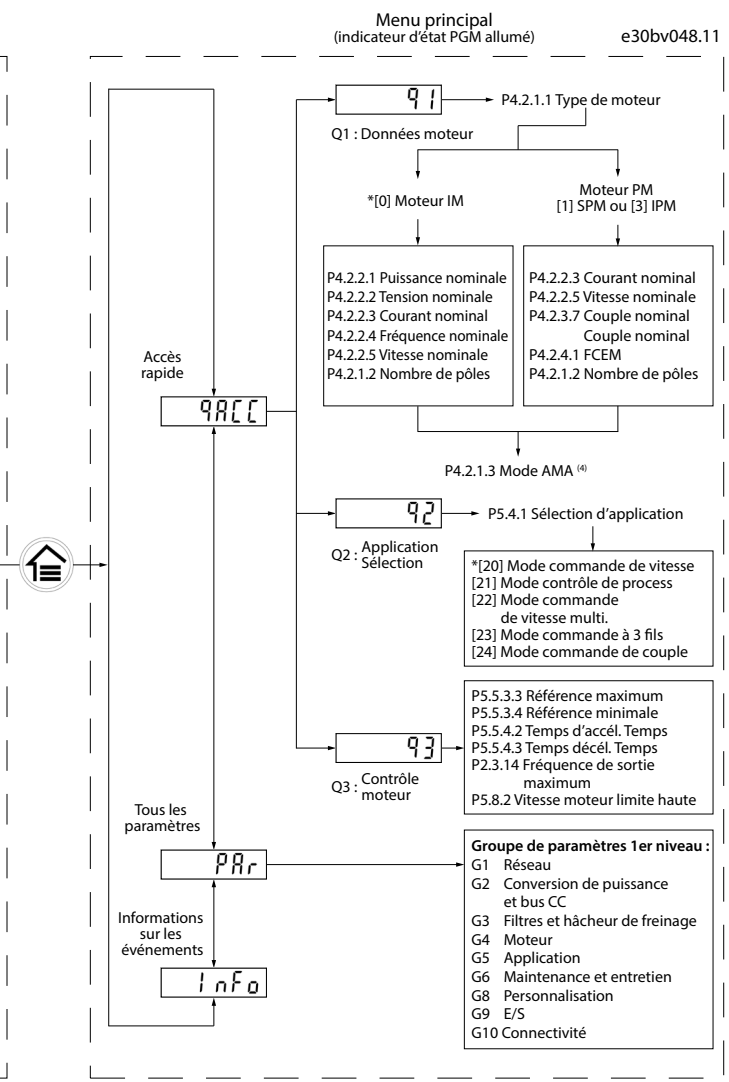

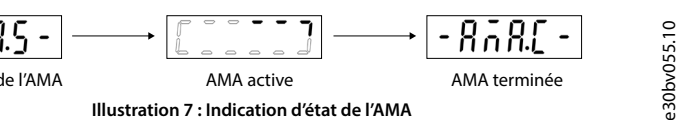

#### **Illustration 6 : Fonctionnement avec le panneau de commande**

Remarque : (1) Mode local uniquement. (2) Mode distant uniquement. (3) L'état n'est affiché que lorsque la fonction correspondante est activée. (4) Pour l'exécution de l'AMA, se reporter au chapitre Adaptation automatique au moteur (AMA). Si le paramètre P5.4.3 Principe de contrôle du moteur est réglé sur [0] U/f, aucune AMA n'est nécessaire.

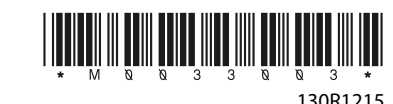

Commutateur de terminaison RS485

e1.600Adocea e1.0 e1.010Adocea e1.010Adocea e1.02.1111050Adocea e1.030Adocea

 $\circ$ 

Port RJ45  $(ON = RS485$  terminé, OFF = Ouvert)  **2 ON**

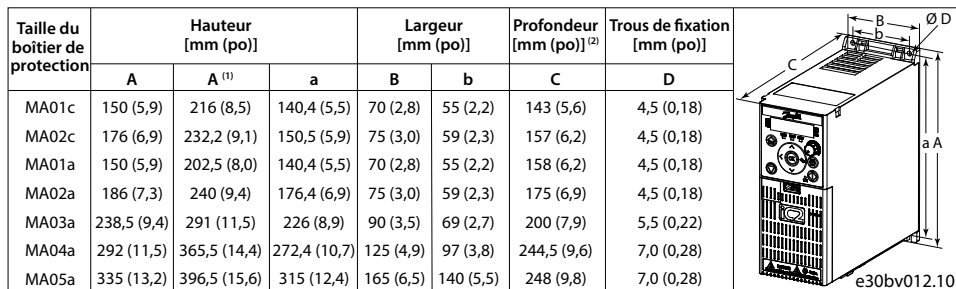

Remarque : (1) Plaque de connexion à la terre incluse. (2) Le potentiomètre sur le panneau de commande local dépasse de 6,5 mm (0,26 po) du variateur.

e30bv011.10

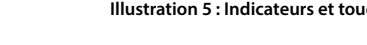

## 3.2 Dégagement

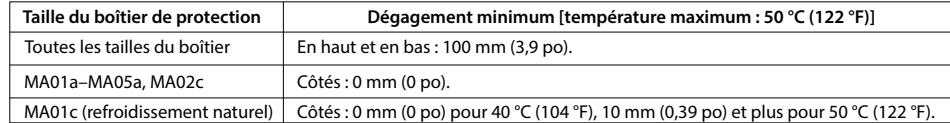

#### **Tableau 1 : Dégagement minimum**

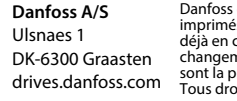

# **10 Documentation technique**

Scanner le QR Code pour accéder à d'autres documents techniques concernant le variateur. Ou, après avoir scanné le QR code, cliquer sur « anglais international » (**Global English**) sur le site internet pour sélectionner le site internet de votre région, et rechercher **iC2** pour trouver les documents dans votre langue.

# **9 Fusibles et disjoncteurs**

T

# **6 Specifications5 Dépannage**

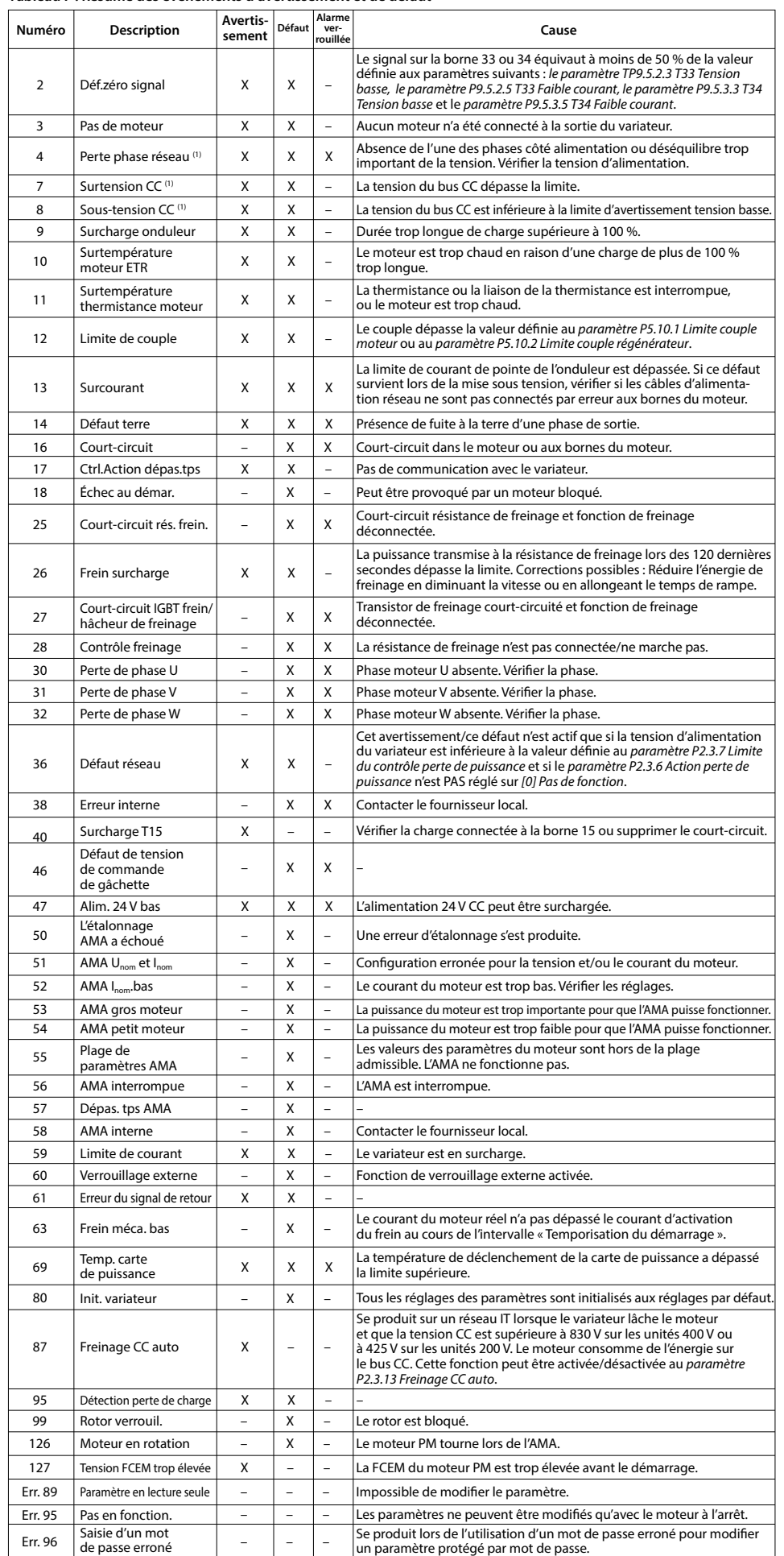

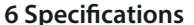

**Tableau 7 : Résumé des événements d'avertissement et de défaut**

Remarque : (1) Ces défauts peuvent provenir de perturbations réseau. L'installation du filtre de ligne Danfoss peut rectifier ce problème.

# **8 Compatibilité CEM et longueur du câble moteur**

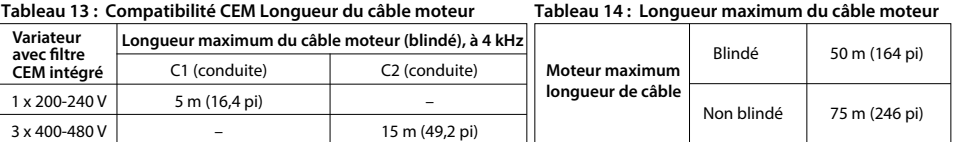

• Le variateur avec filtre CEM intégré respecte les limites d'émissions rayonnées C2.

• Le variateur non équipé d'un filtre CEM répond aux exigences C4 d'émissions conduites/rayonnées. • Le variateur est conçu pour fonctionner en assurant des performances optimales pour des longueurs

de câble moteur maximales définies dans le tableau 14 Longueur maximum du câble moteur.

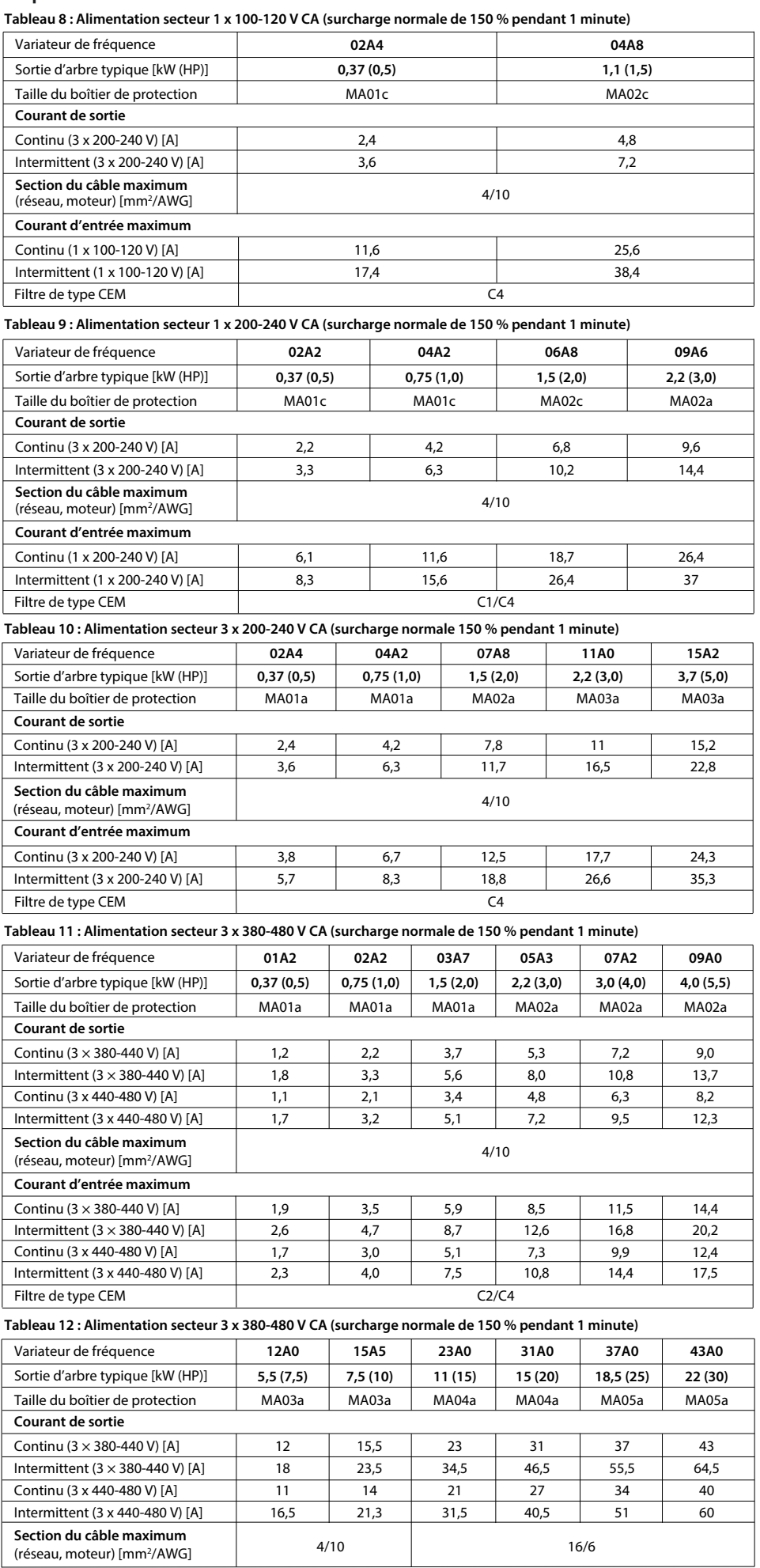

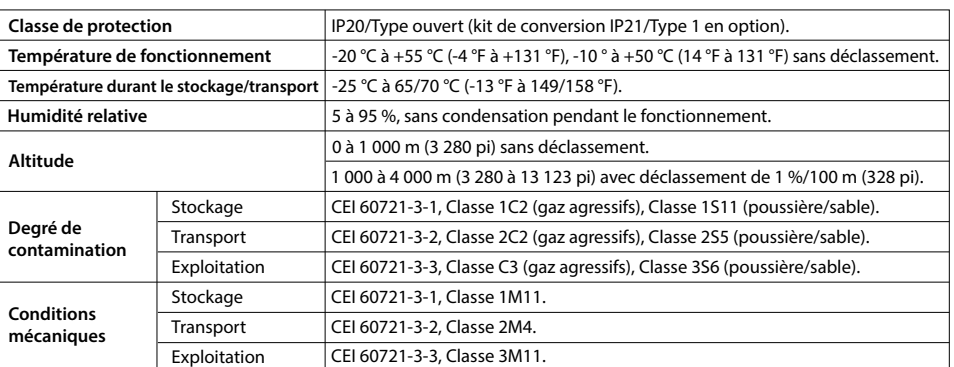

**Altitude**

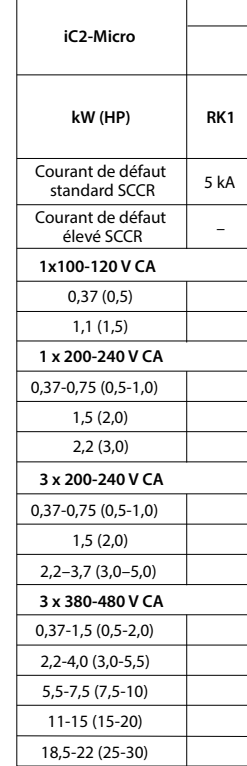

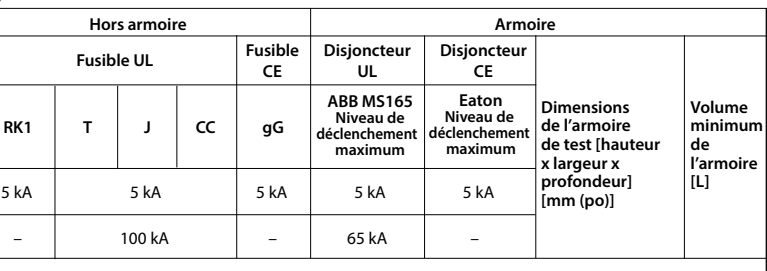

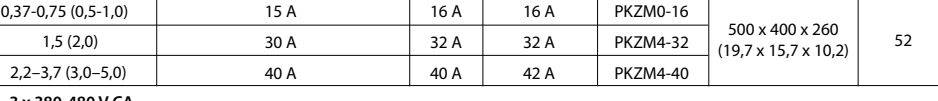

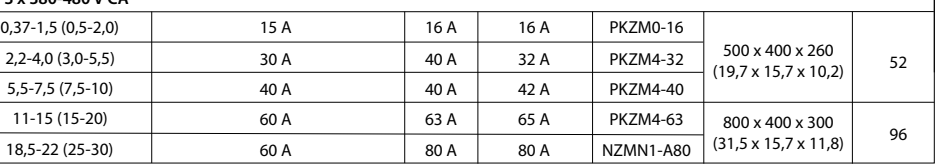

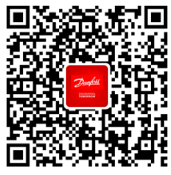

Danfoss décline toute responsabilité en cas d'éventuelles erreurs dans les catalogues, brochures et autres documents<br>imprimés. Danfoss se réserve le droit de modifier ses produits sans préavis. Cela s'applique également au

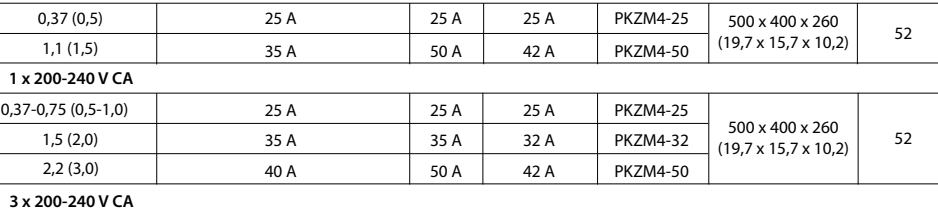

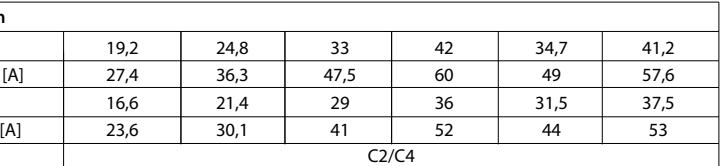

# antes

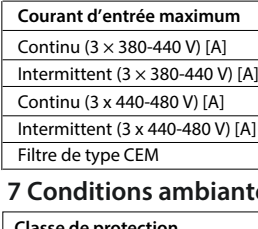